# **Instructions to User**

Dear Users,

Thank you very much for purchasing our product. Please read the manual very carefully before using this device.

These instructions describe the operating procedures to be followed strictly. Failure to follow these instructions may cause measuring abnormality, device damage, or personal injury.

The Manual is published in English and we have the ultimate right to explain the Manual. No part of this manual may be photocopied, reproduced or translated into another language without the prior written consent. We reserve the right to improve and amend it at any time without prior notice.

Version of This Manual: Ver1.0

Revised date: September 13, 2012

All rights reserved.

3502-2430005

## **Announcement**

Information furnished by the manufacturer is believed to be accurate and reliable. However, no responsibility is assumed by Creative for its use, or any infringements of patents or other rights of third parties that may result from its use.

#### **Declaration of Conformity:**

Creative hereby declares that this device complies with the following standards: IEC 60601-1

IEC 60601-1-2

and follows the provisions of the Council Directive MDD 93/42/EEC.

# **WARNING**

- 1. Check the device to make sure that there is no visible damage that may affect user's safety and measurement performance. Stop using the unit, when there is obvious damage.
- 2. Do NOT make diagnosis oneself by the measurement and measurement results, always consult the doctor if abnormal information is presented frequently.
- 3. It is NOT designed or intended for medical diagnosis.
- 4. WARNING-PACEMAKER PATIENTS Heart rate meters may continue to count the pacemaker rate during occurrences of cardiac arrest or some arrhythmias. Do not rely entirely upon heart rate meter ALARMS. Keep pacemaker patients under close surveillance. See this manual for disclosure of the pacemaker pulse rejection capability of this manual.
- 5. Do NOT use the device in the bathroom or moist circumstance.
- 6. Do NOT use if you carry a cardiac pacemaker.
- 7. Do NOT operate in the environment where strong electro-magnetic interference

exists.

- 8. The device is not equipped with detachable parts, the user should NOT take its shell apart without permission.
- 9. Connect/Disconnect data cable to the monitor gently and carefully, do NOT wring or shake the data cable plug with force to insert into or unplug from data interface port, or the data interface port may be damaged.
- 10. All the parts of the monitor should NOT be replaced at will. If necessary, please use the components provided by the manufacturer or those that are of the same model and standards as the accessories along with the monitor which are provided by the same factory, otherwise, negative effects concerning safety and biocompatibility ect. may be caused.
- 11. Necessary service must be performed by qualified service engineers ONLY.
- 12. In case of ECG leads damage or aging, please replace the lead.
- 13. Electric parts of electrodes, leads and cable are forbidden to contact any other conductive parts (including the ground).
- 14. Use only one type of electrode on the same patient to avoid variations in electrical resistance. It is strongly recommended to use silver/silver chloride electrodes to ensure accurate measurement result.
- 15. When disposing of the device and its accessories, the local law should be followed.

*Caution: U.S. federal law restricts this device to sale by or on the order of a physician.*

## **Table of Contents**

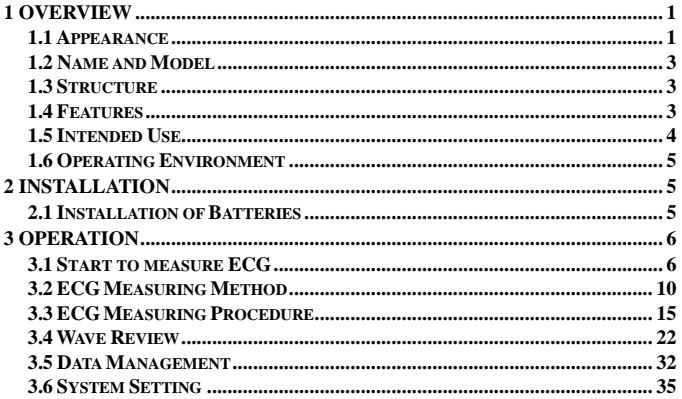

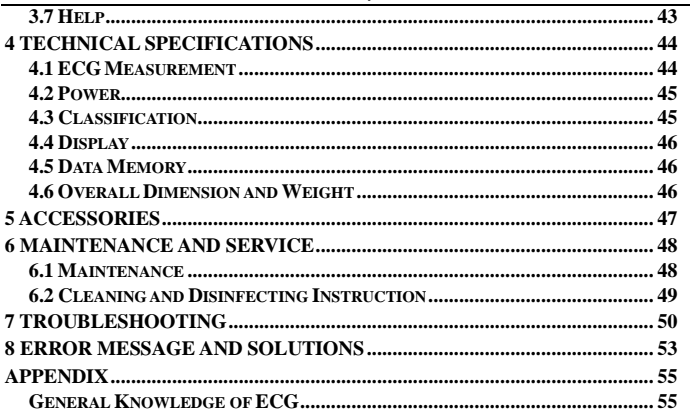

# <span id="page-7-0"></span>**1 Overview**

## <span id="page-7-1"></span>**1.1 Appearance**

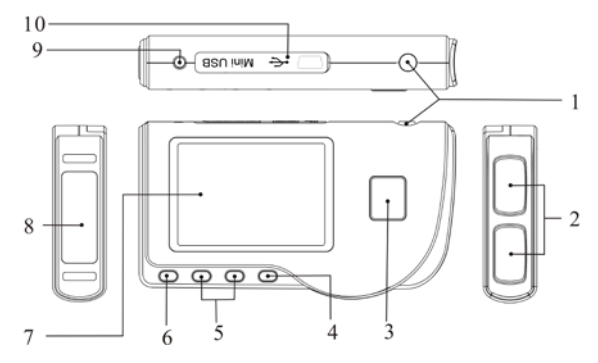

1

- 1. **Power:** Long time press (about 2 seconds) to power on or off the device; short time press turns on/off the backlight.
- 2. **Metal Electrode I, II**
- 3. **Measurement:** shortcut button for measuring, press this button to start measuring.
- 4. **OK** :confirm selection or modification.
- 5. **Navigation key:**

**/Up/left/increase:** move the cursor upwards/to the left, or adjust parameter values.

**/Down/right/decrease:** move the cursor downwards/to the right, or adjust parameter values.

- **6. Return:** back to upper level of menu.
- 7. **Display screen:** display ECG waveforms and data.
- 8. **Metal Electrode III**

9. **ECG Lead wire connector:** for connecting the lead wire.

10.  $\boxed{\circ}$  Data interface: for connecting Mini USB data cable.

## <span id="page-9-0"></span>**1.2 Name and Model**

Name: Easy ECG Monitor Model: PC-80B

## <span id="page-9-1"></span>**1.3 Structure**

PC-80B Easy ECG Monitor consists of main board, panels and electrodes.

## <span id="page-9-2"></span>**1.4 Features**

- 1. Small in size, light in weight and easy to carry.
- 2. One-key measurement, easy to operate.
- 3. ECG waveform and interpretation of results are displayed clearly on dot-matrix LCD screen.
- 4. Seventeen types measurement result can be presented.
- 5. Up to 1200 records for quick measurement or 10-hour data records for continuous measuring can be stored in built-in memory.
- 6. Data records can be reviewed, copied, deleted, and uploaded as well.
- 7. Power saving technique with automatic shutting-down function.
- 8. Two AAA batteries are used to support more than 10 hours working time (wireless transmission function is disabled).
- 9. Wireless data upload function (optional).

## <span id="page-10-0"></span>**1.5 Intended Use**

PC-80B Easy ECG Monitor is intended for measuring and recording the ECG signal and average heart rate of adult patient. It is applicable for use in clinics and homes, and convenient to operate by the patients themselves.

 $\triangle$  The device is not an ECG monitor as used in clinical institution or hospital, but is used for spot-check purpose ONLY. It can not be used to substitute the normal ECG examination or real time monitoring. The measurement results are a useful reference for doctor, but do not make direct diagnostic or analytical decision based on the information provided by this device.

## <span id="page-11-0"></span>**1.6 Operating Environment**

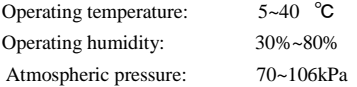

# <span id="page-11-1"></span>**2 Installation**

## <span id="page-11-2"></span>**2.1 Installation of Batteries**

1. Open the battery cover (see the Figure 2-1).

2. Insert two AAA size batteries directly.

3. Close the battery cover.

Do NOT insert batteries with their polarities reversed. Disposing of the used batteries, Figure 2-1 the local law should be followed.

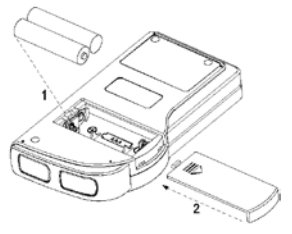

**Note:** Protecting films are attached to the electrodes of device, so please remove the protecting films before measurement.

# <span id="page-12-0"></span>**3 Operation**

## <span id="page-12-1"></span>**3.1 Start to measure ECG**

Press the Power button (lasting for 2 seconds) to turn on the unit. The unit starts to initialize, and displays the following pictures Figure 3-1A and Figure 3-1B.

> Please consult a doctor Don't self-diagnosis!

> > **Figure 3-1A**

User Manual for Easy ECG Monitor

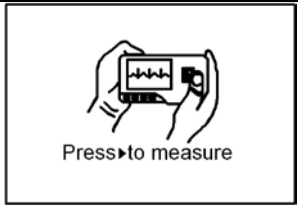

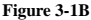

After boot-strap, the unit enters menu screen, as shown in Figure 3-2.

Note: During initialization, press "**I** Return" button to enter main menu screen, as shown in Figure 3-2. If press  $\mathcal{P}$  Measurement", it will enter measuring screen, as shown in Figure 3-4.

There are 6 tool buttons, press navigation key to shift cursor and press " $\blacksquare$  OK" to confirm. Each functional button will be defined as follows:

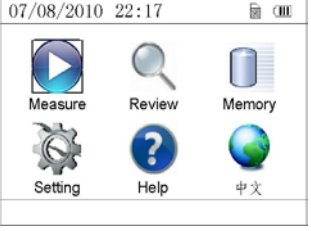

**Figure 3-2**

**Measure:** detect ECG waveform and HR value, and analyze whether the ECG waveform is normal.

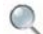

**Review:** review the ECG records saved in this device (including ECG waveform and measurement result).

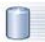

**Memory:** check the storage space and delete the ECG records saved in this device.

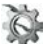

Setting: set parameters such as date, time, language, beeper, filter mode, brightness and wireless etc.

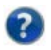

**Help:** provide the user with measuring methods etc. information.

中文: set the display language. This device is designed with dual-language:  $\overline{\nabla}$  (Chinese) and English, which can be switched alternatively by user.

## <span id="page-16-0"></span>**3.2 ECG Measuring Method**

### **3.2.1 Quick and Short ECG Measurement**

#### **1 Chest Measurement**

In order to obtain ideal ECG signal, chest measurement is the first recommended method for it can ensure stable signal and fewer interference. Hold the device with the right hand. Make sure that the palm and fingers touch the metal electrode I and II reliably. Place the electrode III on bare skin about 5cm below the left nipple. The ECG signal detected by Chest Measurement is similar to Lead V ECG signal. **Figure 3-3A Chest Measurement**

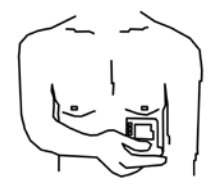

## **Possible improper operation:**

- A. The contact place of electrode III deviates from left chest.
- B. The holding gesture is incorrect.
- C. The electrode can not contact bare skin completely. (For example place the

electrode on clothing.)

### **2 Leg Measurement**

If it is not convenient to adopt chest measurement, the leg measurement will be recommended. When measuring, hold the device with the right hand. Make sure that the palm and fingers touch the metal electrode I and II reliably. Place the electrode III on the skin 10cm above the left foot ankle. The ECG signal detected by Leg Measurement is equivalent to Lead II ECG signal. **Figure 3-3B Leg Measurement**

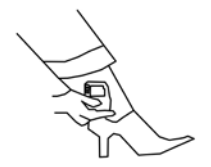

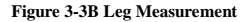

## **Possible improper operation:**

- A. Wrong holding gesture.
- B. The electrode III can not contact bare skin completely. (For example, place the electrode III on the sleeve of trousers or socks.)

#### **3 Palm Measurement**

Palm Measurement is recommended in terms of convenient and quick measurement. Hold the device with right hand. Make sure that the palm and fingers touch the metal electrode I and II reliably. Press the electrode III closely against the center of the left palm. The ECG signal detected by Palm Measurement is equivalent to Lead I ECG signal.

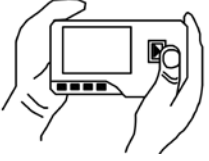

**3-3C Palm Measurement**

### **Possible improper operation:**

- A. Waving your both hands at will.
- B. Both hands loosely contact with electrodes during measurement.

C. It is not palm contacts the electrode.

#### **3.2.2 Continuous or Long-termECG measurement 1 Lead Wire Measurement**

To obtain clear and high quality ECG signal, the lead wire measurement can be used. Connect the lead wire firmly to the lead wire socket of the device Place the electrodes and connect the lead wires as Figure3-3D to obtain the Lead II ECG signal; if you want to measure Lead I and Lead III ECG signal, according to the following table to connect the lead wires to the electrodes. **Figure 3-3D Lead Wire** 

#### **Measurement**

#### **Possible improper operation:**

- A. Wrong in connecting lead port.
- B. Place the electrode in the wrong part of your body.

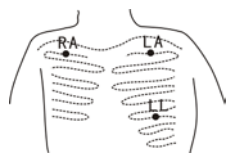

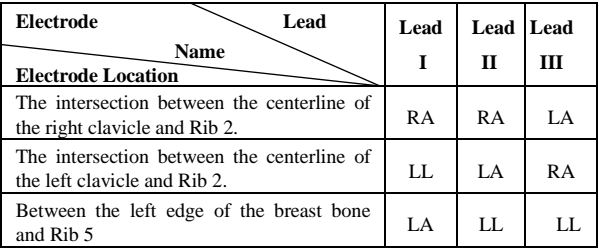

**ECG Leads Configuration and Electrodes Location Table**

## <span id="page-21-0"></span>**3.3 ECG Measuring Procedure**

#### **3.3.1 Quick Measurement**

1. After choosing a proper measuring method as described in Chapter 3.2.1, press " $\bigcirc$  Measure" to enter quick ECG measurement automatically, as shown in Figure 3-4. The first 15 seconds is preparing phase during which the device will judge whether the position of electrode is befitting or not **Figure 3-4 ECG Measuring Screen** detected waveform is not smooth. **On-screen display:**

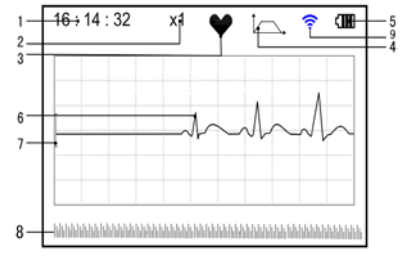

according to measured ECG waveform. Please adjust your holding position if the

- **1. "16: 14: 32":** Current time.
- **2. "X1":** ECG waveform gain.

**"X1/2":** Waveform scaled with half of the basic gain:

**"X1":** Waveform scaled with basic gain;

**"X2":** Waveform scaled with twice of the basic gain

**"X3":** Waveform scaled with three times of the basic gain

- **≥** 3. "**•••• 3.** Heart beat mark. Its flashes are synchronized with heart beats.
- **4.**  $\bullet \Box$  **"**: Indicating that ECG filter mode is "Enhanced"; Refer to section 3.6.5 for filter setting.
- **5. " ":** Status of battery power
- **6. " ":** ECG waveform
- > 7. "<sup>1</sup>": Ruler for 1mV amplitude
- **8. " ":** Compact compression of scaled waveform.
- > **9.** " $\overline{ }$ ": Wireless mark (optional). When the "Wireless" is set as "ON" status

in system setting screen, this mark will display on the screen. After a successful connection between the device and the remote host, the ECG data can be uploaded to the host (PC) for further recall, analysis and storage.

2. When the compact compression of scaled waveform reaches to the end, it means the measurement finishes, then the device steps into data analysis phase which is followed by measurement results display as shown in Figure 3-5.

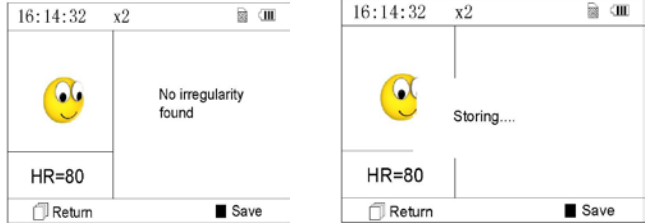

**Figure 3-5 Measurement Result Screen Figure 3-6 Data Saving**

**Return":** return to main menu screen directly and the current measurement

result and measuring value won't be saved.

**"Save":** save the current measurement result and measuring value.

3. In the measurement result screen, the current measurement data will be saved in

this device automatically without any operation in 6 seconds or directly press the **" Save"** key to save the data, as shown in Figure 3-6. The device will return to the main screen automatically after the data is saved.

4. If the wireless transmission is selected, the device will go to the screen as shown in Figure 3-7 after the data is saved. **Figure 3-7** 

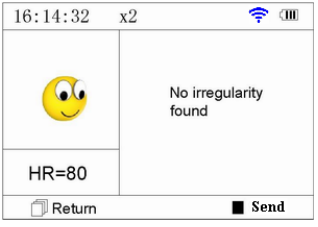

Press the **" Send"** key on the device side to start transmitting ECG record wirelessly, and on the host side, the "Wireless Receive" icon should be clicked while running software "ECG Viewer Manager" on PC so that the data records can be transmitted and saved to PC. After that the device will return to the main screen

automatically. (Refer to *User Manual for "ECG Viewer Manager"* for detailed operation procedure)

#### **3.3.2 Continuous Measurement**

1. After choosing the continuous measuring method as described in Chapter 3.2.2, press the " $\bullet$  Measure" to perform continuous ECG measurement automatically as

shown in Figure 3-8. The difference between the continuous and quick measurement is described below:

"<sup>II</sup> Exit": the prompt information of operation on the screen. Press the " **Return**" button to end the ECG measurement and return to the main screen. If the time of continuous measurement is over 30 seconds, this data will be saved automatically.

"**HR=59**": indicates the real-time heart rate. **Figure 3-8**

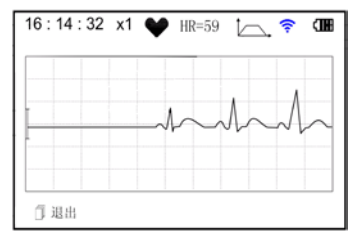

2. During the continuous measurement, if the wireless transmission function is selected and a successful connection is setup, click the "Wireless Receive" icon on the host side while running software "ECG Viewer Manager" on PC so the data record can be transmitted and saved to PC (Refer to *User Manual for "ECG Viewer Manager"* for detailed operation procedure.). The data measured in wireless real-time transmission status won't be stored in the unit.

3. If there is no operation after the continuous measurement has been carried out for 3 minutes, the unit will adopt power-saving mode automatically (the screen will darken), but the measurement won't be interrupted. Once you press any button or the alarm event occurs, the system will exit power-saving mode, and the screen resume to normal brightness.

**Notes:** 1) Figure 3-5 shows a regular ECG waveform measurement result, this device can provide 17 types measurement results, refer to Table 3-1(Section 3.4.3) for details.

2) During measurement, if the measured part and metal electrodes loosely contact, the device will prompt "Contact?", as shown in Figure 3-9. If there isn't signal, it will prompt "No signal". The user can press " **Return"** button to exit from the measurement.

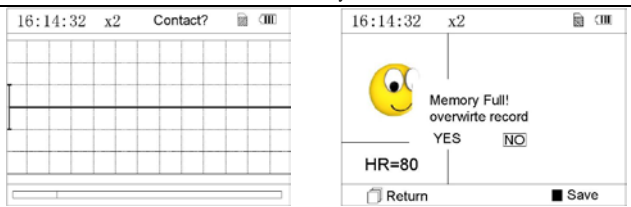

#### User Manual for Easy ECG Monitor

#### Figure 3-9 **Figure 3-10**

3)At most 1200 data records for quick measurement or 10-hour data records for continuous measurement can be saved in this device. When the storage space is full, the device will indicate and prompt that "Memory full! Overwrite record?" with a display of "**w**" mark as shown in Figure 3-10. Meanwhile, from now on, it won't store the new record until the user manually deletes the unnecessary data or upload the records to PC to free some memory.

## <span id="page-28-0"></span>**3.4 Wave Review**

#### **3.4.1 Operation Description**

1. Select "Review" on main menu screen, then press "■ OK" button, the device enters record list screen as shown in Figure 3-11

#### **Note:**

 $\frac{1}{2}$  ": means the measured result of this record is regular.

 $\sum_{i=1}^{n}$  ". means the measured result of this record is irregular.

 $\mathbb{C}^{\mathbb{C}^*}$  " means waveform with interference or lead off during measuring.

 $\rightarrow$ ": If the enhanced mode is used, the icon of enhanced mode **Figure 3-11 Record List**

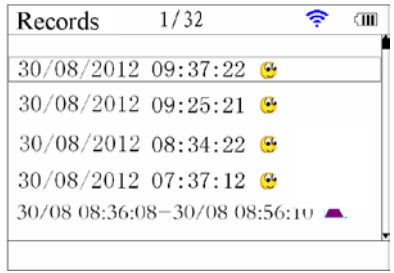

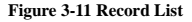

will be shown behind the record.

**NOTE:** There is no such legend icon display for the record of continuous measurement. Only the start and end measuring time (not including the year) is displayed here.

2. Choose a record in record list, then press " $\blacksquare$  OK" button to review this ECG record, the waveform display for quick measurement and continuous measurement are shown in Figure 3-12 and Figure 3-13 respectively. To stop auto replay, just press the Navigation key " $\triangleleft/\blacktriangle$ " or " $\nabla$ / $\triangleright$ ". After that you can press the Navigation key " $\triangleleft/\blacktriangle$ " or " $\nabla/\triangleright$ " again to view the waveforms manually. **Figure 3-12 ECG Data Review Screen**

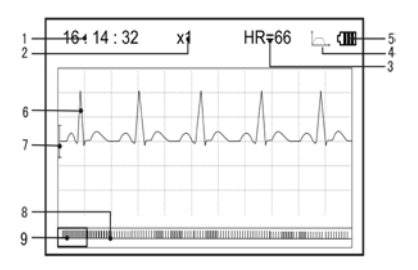

 **(Quick Measurement)**

User Manual for Easy ECG Monitor

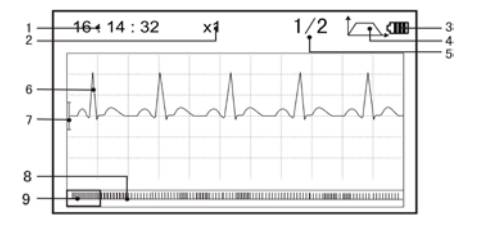

**Figure 3-13 ECG Data Review Screen (Continuous Measurement)**

**On-screen display:**

- **1. "16: 14: 32":** ECG waveform measuring time.
- **2. "X1":** ECG waveform gain. There are 4 options available: **"X1/2":** Waveform scaled with half of the basic gain; **"X1":** Waveform scaled with basic gain;

**"X2":** Waveform scaled with twice of the basic gain;

**"X3":** Waveform scaled with three times of the basic gain.

- **3. "HR=66":** heart rate value is 66bpm. For waveform review of continuous measurement, the heart rate value won't be displayed. **"1/2"**: the screen page description for waveform review of continuous measurement. "1": current page, "2": total page.
- **4.** " $\Box$ ": indicates that ECG filter mode is "Enhanced".
- > 5. "**IIII"**: Status of battery power.
- **6. 6. "**  $\cdot$  **Reviewed ECG** waveform.
- $\triangleright$  **7.** " $\cdot \cdot \cdot$  **Ruler for 1mV amplitude.**
- **8. " Compact compression of scaled waveform.**
- **→ 9. "□": ECG** waveform selecting box.
- **Note:** (1) the selected waveform in selecting box is displayed on the current screen.

② ECG waveform miniature in selecting box is the ECG waveform measured in 30 seconds.

3. Press " OK" button again, the measurement result of the selected record will be reviewed on the screen, as shown in Figure 3-14.

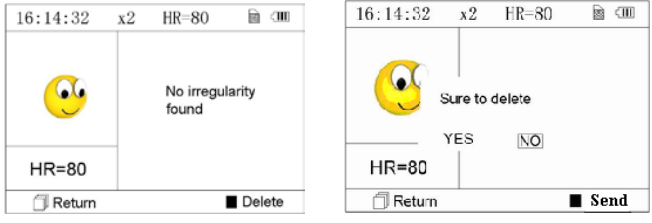

Figure 3-14 **Figure 3-15** 

(1)  $\cdot\cdot\cdot$  **Return**": press  $\cdot\cdot$  **Return**" button to return to record list screen.

**(2) " Delete":** press " OK" button to delete the selected current record, at this time it prompts that "Sure to delete?", as shown in Figure 3-15. If the wireless transmission function is selected, here prompts "**E** Send" instead. Press the " **Send"** button on the device, then on the host side, click the "Wireless Receive" icon while running the software "ECG Viewer Manager" on PC, the data will be transmitted and saved on PC.

4. Select "YES", then press " $\blacksquare$  OK" button to perform deletion and return to record list screen. Press " $\Box$  Return" button directly, this record will not be deleted and the screen will return to record list screen.

### **3.4.2 Measurement Result Description**

When device detects lead off or suspected arrhythmia ECG waveform, "Poor signal, Measure again (Figure 3-16)", "Suspected a little slow beat (Figure 3-17)" etc. 17 types ECG measurement results can be obtained. Refer to Table 3-1 for details.

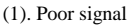

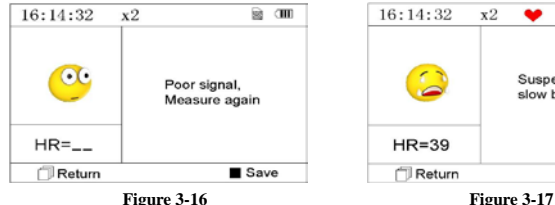

(1). Poor signal (2).A little slow beat

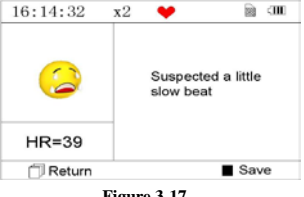

User Manual for Easy ECG Monitor

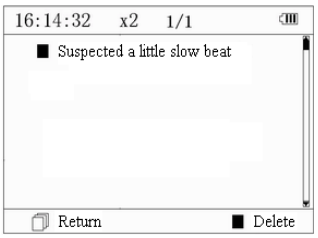

NOTE: Figure 3-16 and Figure 3-17 show the measurement results by continuous measuring method. The measurement by result continuous measuring method is shown on the left. If one screen hasn't enough space to show all the measurement results, the user can press Navigation Key " $\triangleleft/\blacktriangle$ " or " $\nabla/\triangleright$ " to manually shift the screen upwards or afterwards

#### **3.4.3 Measurement Result Table**

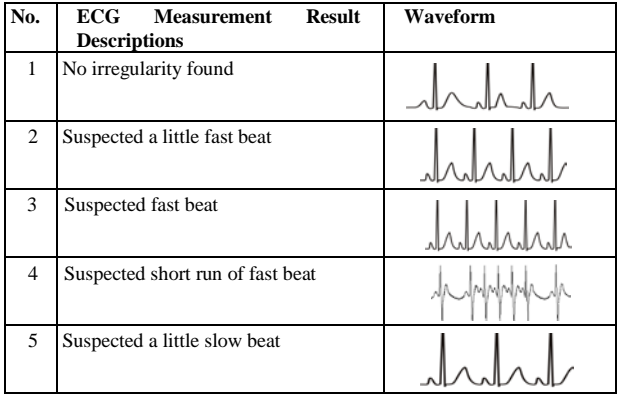

User Manual for Easy ECG Monitor

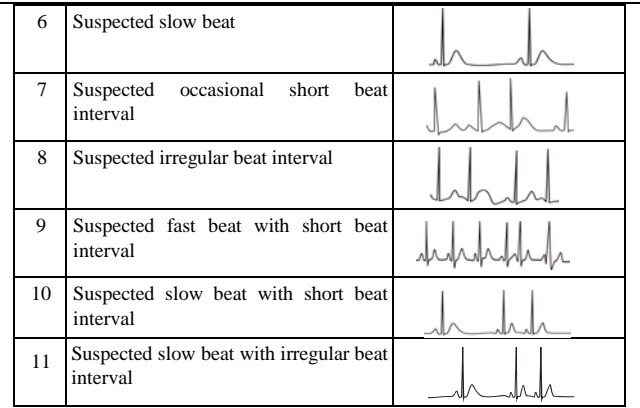

User Manual for Easy ECG Monitor

| 12 | Waveform baseline wander                                                  |  |
|----|---------------------------------------------------------------------------|--|
| 13 | Suspected fast beat with baseline<br>wander                               |  |
| 14 | Suspected slow beat with baseline<br>wander                               |  |
| 15 | occasional<br>short<br>beat<br>Suspected<br>interval with baseline wander |  |
| 16 | Suspected irregular beat interval with<br>baseline wander                 |  |
| 17 | Poor Signal, measure again                                                |  |

**Table 3-1**

## <span id="page-38-0"></span>**3.5 Data Management**

#### **3.5.1 Data Deletion**

Select "Memory" on main menu screen, then press " $\blacksquare$  OK" button to enter memory screen, as shown in Figure 3-18.

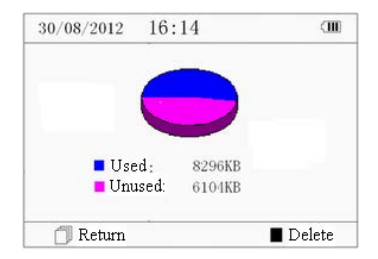

**Figure 3-18 Memory Screen**

**" Return":** press "**I** Return" button to return to main screen.

**" Delete":** press this key to delete all the records. Prior to deletion, a dialogue box "Sure to delete all?" will be presented on the screen, as shown in Figure 3-19. If choose "YES" and press " $\blacksquare$  OK" button, all the records will be deleted, as shown in Figure 3-20.

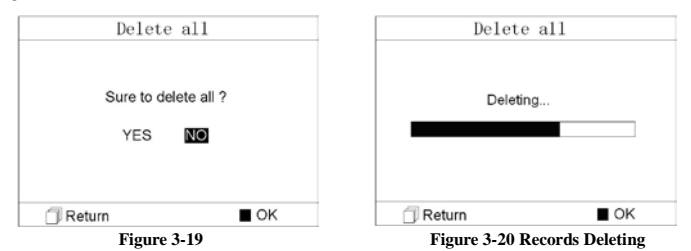

**Note:** The operation of data deletion carried out in the memory screen means all the data in the device will be deleted; if you only want to delete one record, please do that on waveform review screen.

#### **3.5.2 Upload Data**

Connect the device to PC with USB data cable, the device will automatically enter the upload display as shown in Figure 3-21. The data can be dumped to PC for data management, review and analysis.

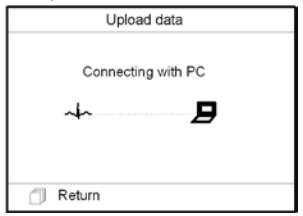

**Figure 3-21 Upload Data Screen**

**NOTE:** Ensure there is sufficient battery power when deleting or uploading the data since insufficient power may cause the interruption of operation.

## <span id="page-41-0"></span>**3.6 System Setting**

On the main menu screen, select "Setting", then press " $\blacksquare$  OK" button to enter system setting screen, as shown in Figure 3-22 and Figure 3-23

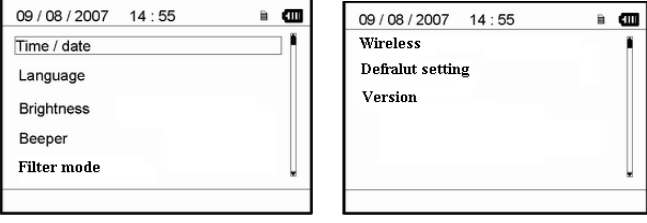

**Figure 3-22 Figure 3-23** 

#### **3.6.1 Time/Date Setting**

1.On system setting screen, select "Time/date" with Navigation Key, then press " $\blacksquare$  OK" button to enter time and date setting screen (date format: dd/mm/yyyy), as shown in Figure 3-24.

2. Use Navigation Key to adjust the value, and then press " $\blacksquare$  OK" button to shift black cursor and adjust another value.

3. When finishing the settings, press " OK" button to save the setting and return to the upper level menu screen. **Figure 3-24 Time/date Setting**

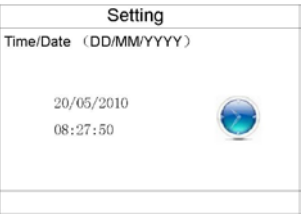

#### **3.6.2 Language Setting**

1. On system setting screen, select "Language" to enter language information screen, as shown in Figure 3-25.

2. Press the Navigation Key to select the language between "简体中文" and "English". The default language is "简体中文".

3. Press " $\blacksquare$  OK" button to save setting and return to the upper level menu screen..

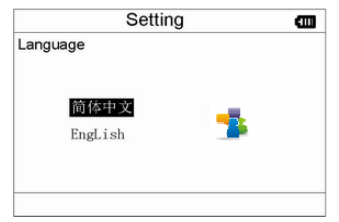

**Figure 3-25 Language Setting**

## 3.6.3 Brightness Setting

1. On system setting screen, select "Brightness" to enter brightness setting screen, as shown in Figure 3-26.

2. Adjust brightness with Navigation Key; 1~7 level adjustable;

3. Press " $\blacksquare$  OK" button to save setting and return to the upper level menu screen.

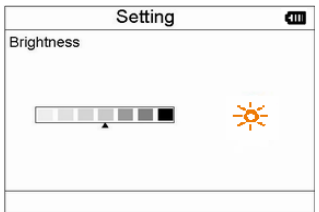

**Figure 3-26 Brightness Setting**

#### **3.6.4 Beeper Setting**

1. On system setting screen, select "Beeper" to enter beeper setting screen, as shown in Figure 3-27.

2. Choose "ON" or "OFF" with Navigation Key to turn on the beeper or turn off the beeper; the default setting is "ON".

3. Press " $\blacksquare$  OK" button to save setting and return to the upper level menu screen. **Figure 3-27 Beeper Setting** 

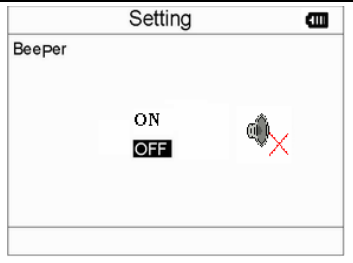

#### **3.6.5 Measure Mode Setting**

1. On system setting screen, select "Measure mode" to enter measure mode setting screen, as shown in Figure 3-28.

2. Choose "Normal" mode or "Enhanced" mode with Navigation Key. The default setting is "Normal" mode.

**Normal mode:** can filter the interference signal in ECG waveform.

**Enhanced mode:** can better reflect the fidelity of ECG waveform. **Figure 3-28 Measure Mode Setting**

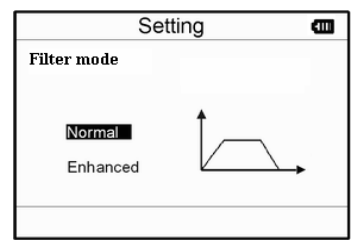

3. Press " OK" button to save setting and return to the upper level menu screen.

#### **3.6.6 Wireless Election**

1. On system setting screen, select "Wireless" to enter beeper setting screen, as shown in Figure 3-29.

2. Press the Navigation Key to turn on or turn off the wireless function.

3. Press " $\blacksquare$  OK" button to save setting and return to the upper level menu screen.

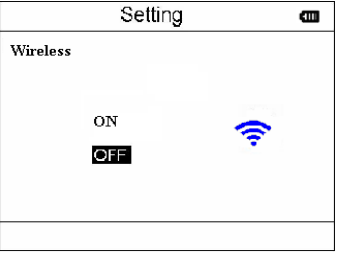

**Figure 3-29 Wireless Selection**

#### **3.6.7 Resume Default**

1. On system setting screen, select "Default setting" to enter into default setting screen, as shown in Figure 3-29.

2. Choose "YES" or "NO" with Navigation Key. If the choice is "YES", then press " $\blacksquare$  OK" button, all the parameter settings will resume default settings.

3. Press "**Return**" button to back to upper level menu. **Figure 3-30 Default Setting**

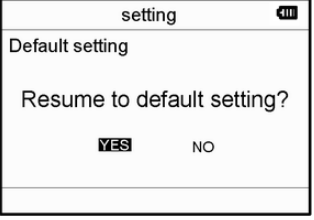

#### **3.6.8 Version Info**

On system setting screen, select "Version" to enter version information screen, as shown in Figure 3-30. "V09-09-21" is version number.

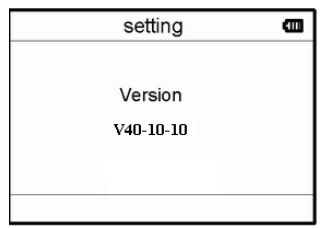

**Figure 3-31 Version Information**

## <span id="page-49-0"></span>**3.7 Help**

On main menu screen, select "Help", then press " $\blacksquare$  OK" button to enter help info screen. It provides different kinds of illustrations for ECG measuring methods. Refer to Section 3.2.1 for ECG measuring methods in details.

# <span id="page-50-0"></span>**4 Technical Specifications**

## <span id="page-50-1"></span>**4.1 ECG Measurement**

1. The number of measuring channel: Single channel ECG signal.

2. Electrodes: 3 embedded metal electrodes or 3 adhesive ECG electrodes connected to the connector of the device with lead wire.

3. Measurement modes: the detecting ECG signal can be detected by the following lead selection:

Lead I (between right hand and left hand);

Chest Lead (between right hand and chest);

Lead II (between right hand and left leg).

- 4. ECG bandwidth: 1Hz~40Hz
- 5. Internal noise level: ≤30μVp-p
- 6. Heart Rate measuring range: 30bpm~240bpm
- 7. Heart Rate measuring accuracy:  $\pm 2$ bpm or  $\pm 2\%$  whichever is greater
- 8. Display scale: 5.0mm/mV±10%
- 9. Common-mode rejection ratio (CMRR): ≥60dB
- 10. Waveform sweeping speed: 20mm/s±10%
- 11. Input loop current: ≤0.1μA
- 12. Input impedance:  $\geq$ 5 MΩ

## <span id="page-51-0"></span>**4.2 Power**

 Power: 2×AAA alkaline batteries Supply voltage range: 2.7~3.3VDC Max average working current: ≤50mA Auto power-off: 35s±5s (without operation) Low battery indication: 2.5VDC±0.2VDC

# <span id="page-51-1"></span>**4.3 Classification**

- 1. **The type of protection against electric shock:** Internally powered equipment
- 2. **The degree of protection against electric shock:** Type B applied parts
- 3. **The degree of protection against harmful ingress of liquid:** Ordinary equipment without protection against ingress of liquid.
- 4. **Electro-magnetic Compatibility:** Group I, Class B

# <span id="page-52-0"></span>**4.4 Display**

- 1. LCD type: colour LCD
- 2. Display area:  $57.6$ mm  $\times$  40mm

## <span id="page-52-1"></span>**4.5 Data Memory**

- 1. Up to 10-hour records can be saved in the built-in memory;
- 2. Stored data records can be uploaded to the computer by data cable provided by the manufacturer.

## <span id="page-52-2"></span>**4.6 Overall Dimension and Weight**

Dimension: (L)  $125 \times$  (W)  $70 \times$  (H) 21.5 mm Weight: 106g (not including batteries)

# <span id="page-53-0"></span>**5 Accessories**

A hanging cord

Two batteries (AAA)

A wallet

A User Manual

A data cable (optional)

An ECG lead wire (optional)

**Note:** The accessories are subject to change. Please see the Packing List for detailed items and quantity.

# <span id="page-54-0"></span>**6 Maintenance and Service**

## <span id="page-54-1"></span>**6.1 Maintenance**

The life of this device is 5 years. In order to ensure its long service life, please pay attention to the maintenance.

- 1. Please change the batteries, when appears low-voltage icon.
- 2. It is recommended to wipe the metal electrode with medical alcohol, when the measuring signal is too weak.
- 3. Please wipe the surface of the unit with clean cloth or let it dry in air.
- 4. Please take out the batteries if the unit will not be used for a long time.
- 5. Storage and Transportation

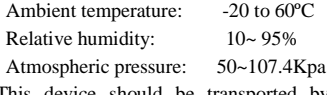

This device should be transported by land (vehicle or railway) or air in accordance with the contractual terms. Do not hit or drop it with force and protect it from sunlight and rain.

#### **Notes**

- Keep it away from corrosive substances, explosive substances, high/low temperature and moisture.
- $\triangle$  If the device gets wet or has water steam, please stop operating it.
- $\triangle$  When it is taken from cold environment to warm and humid environment. please DO NOT use it immediately.
- DO NOT operate the button on front panel with sharp materials.
- DO NOT immerge the device into liquid. Do NOT spray any liquid on it directly.
- $\triangle$  The life of this unit is 5 years. In order to ensure its long service life, please pay attention to the use of maintenance.

## <span id="page-55-0"></span>**6.2 Cleaning and Disinfecting Instruction**

Surface-clean sensor with a soft gauze by saturating with a solution such as 75% isopropyl alcohol, if low-level disinfection is required, use a 1:10 bleach solution. Then surface-clean with a damp cloth and dry with a piece of cloth.

**Caution:** Do not sterilize by irradiation steam, or ethylene oxide.

# <span id="page-56-0"></span>**7 Troubleshooting**

## **Trouble**

The device can not turn on.

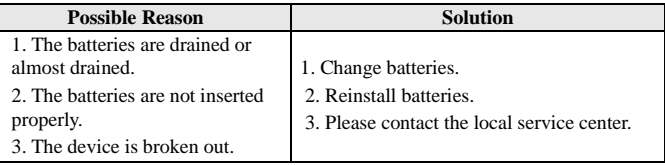

### **Trouble**

The device is failure in measuring heart rate.

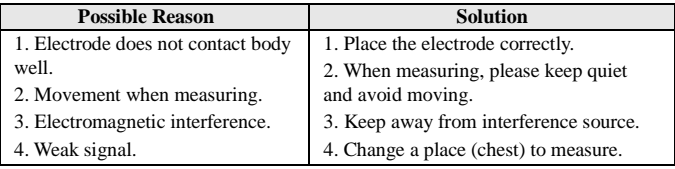

## **Trouble**

ECG waveform excursion, strong irrelevant waveform or the ECG waveform displays on the screen, but the prompt info is "Contact?";

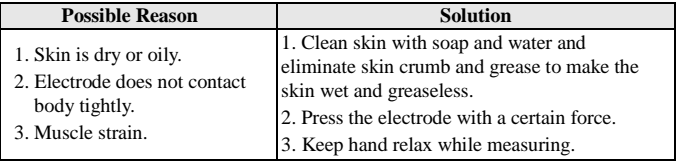

# <span id="page-59-0"></span>**8 Error Message and Solutions**

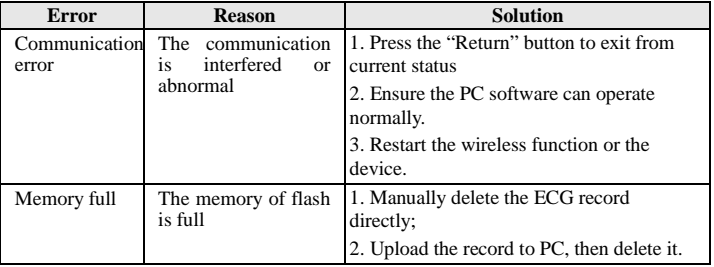

# 9 Key of Symbols

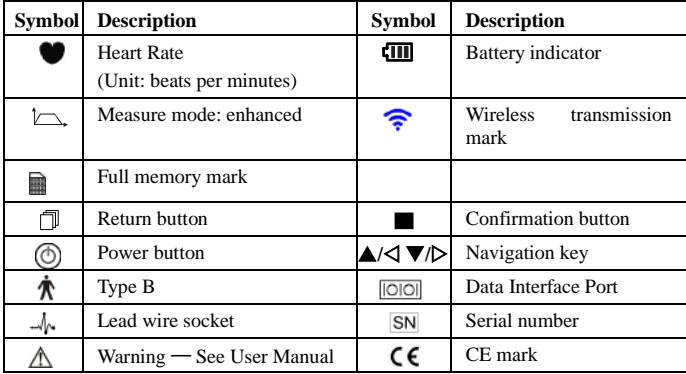

User Manual for Easy ECG Monitor

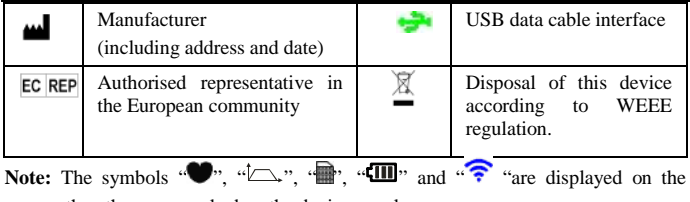

screen, the others are marked on the device panel.

# <span id="page-61-0"></span>**Appendix**

## <span id="page-61-1"></span>**General Knowledge of ECG**

Ⅰ**Normal sinus rhythm:** In sinus conditions, SA node paces the heart with the regularly rate and the normal rhythm. The **Figure 1 Normal ECG Waveform**

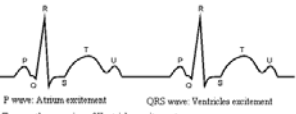

T wave: the reversion of Ventricles excitement

heart rate is in the range of 60 to 100 times per minute and the rhythm is regular. P wave is normal and each one is followed by a QRS wave. P-R interval:  $0.12 \sim 0.20$ s; QRS wave: 0.06~0.10s; No ectopic ECG activity.

**Symptom:** Sinus rhythm, heart rate:  $60~100$ bpm

**Indication:** Normal

## Ⅱ**Several abnormal ECG waveforms**

1) **Tachycardia:** The heartbeat becomes faster. Tachycardia is determined by the rhythm of the heart, the average rhythm beats faster than 100 times a minute is considered as Tachycardia. The result description "Suspected fast beat" in this device may be doubted as Tachycardia.

**Symptom:** heart rate>100bpm

**Indication:** It may occur with the normal people who have these physiology conditions: rage, fatigue, smoking, drinking too much wine, excessive coffee and strong tea, etc. **Figure 2 Tachycardia Waveform**

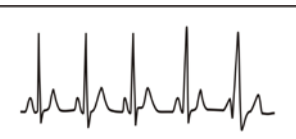

**Pathology:** anemia, Hyperthyroidism, blood hypoxia, myocarditis, hypokalemia,

fever, influence of some medication (such as atropine, epinephrine etc.).

**Suggestion:** If it belongs to pathology condition, please go to hospital.

2) **Bradycardia:** The heartbeat becomes more slowly. It is determined by the rhythm of the heart, the average rhythm is less than 60 beats per minute is considered as Bradycardia. The result description "Suspected slow beat" in this device may be doubted as Bradycardia.

**Symptom:** heart rate<60bpm

Indication: It occurs when healthy people fall asleep, and it can be found in athlete (or those who love doing sports frequently), old people, or vagus excitement person. **Figure 3 Bradycardia Waveform**

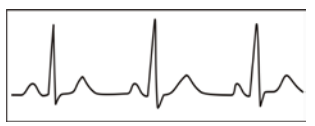

**Pathology:** Sick sinus syndrome, Ischemic heart disease,Cardiomyopathy, intracranial hypertension, increased hypokalemia, Low temperature, period of convalescence of acute infectious disease or after use some medicines such as digitalis.

**Suggestion:** If it belongs to the pathology condition, please see the doctor.

3) **Premature beat:** In a normal beat a QRS waveform appears prematurely and is followed by a comeback pause. The result description "Suspected occasional short beat interval" in this device may be doubted as Premature beat.

What is premature beats? It is premature contraction. The normal heart beat is always regularly, and each beat interval is also symmetrically; Premature beat is out of this general regulation, the heart beats prematurely and followed by a long time interval; the phenomena of a premature beat between two heart beats is called inserting premature beat. The display of "early beat" may be suspected Premature beat.

According to different original positions, it can be divided into: Premature Atrial Contraction, Premature Nodal Contraction and Premature Ventricular Contraction (PVC), which needed to be judged by experts. **Figure 4 Premature Beat**

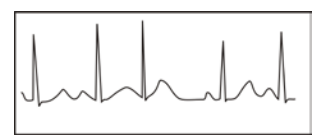

**Symptom:** The heart beat is arrhythmic, it occurs as the phenomenon that the heart suddenly beats and then stops for a while. Some people have palpitation or have no symptom.

**Indication:** The premature beat can be found occasionally in healthy people, with no distinct symptom or sometimes with palpitation. This may be caused by fatigue, anxiety, insomnia, smoking too much, or drinking too much wine, coffee, strong tea etc. It can be recovered without treatment. However, if premature beat occurs frequently, continuously or in multi-focus, it will indicate functional cardiovascular disease. Please see a doctor as soon as possible.

**Suggestion:** The character of premature beat needs professional to confirm, so please save the temporal figure in time. When seeing a doctor , you can recall it to doctor to judge the character of premature (Premature Atrial Contraction, Premature Nodal Contraction, Premature Ventricular Contraction or multi-focus premature beat) and help cure.

**Testee's Symptom:** Normal heart beat is followed by a premature beat.

User Manual for Easy ECG Monitor

4) **Bigeminy:** It is a type of PVC in which a normal beat is coupled with a premature beat.

**Indication:** PVC occurs frequently.

**Suggestion:** Please see the doctor. **Figure 5 Bigeminy** 

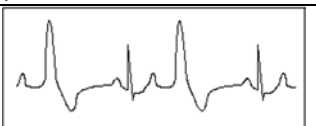

5) **Trigeminy:** It is a type of PVC in which two normal beats are coupled with a premature beat.

**Indication: PVC occurs frequently.** 

**Suggestion:** Please see the doctor.

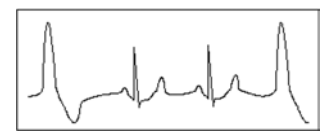

**Figure 6 Trigeminy**

The result description "Suspected irregular beat interval" in this device may be doubted as Bigeminy or Trigeminy.

6) **Short run of tachycardia:** PVC (Premature Ventricular Contraction) occurs more than 3 times continuously.

**Testee's Symptom:** PVC occurs More than 3 times continuously.

The heart beat is fast and regularly, but starts and stops suddenly.

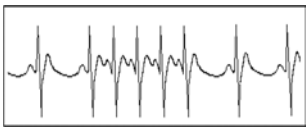

 **Figure 7 Tachycardia**

According to the different of active original position, it can be divided into: Short Run, SVE Short Run (Needing professional to judge).

1)**Short Run**: It is caused by Premature Atrial Contraction or Nodal Premature Beat, frequency>180bpm.

**Indication:** Most commonly found in healthy people, it causes by deep respiration, tachypnea, positional changes, swallow, rage etc. It also appears in functional cardiac disease, such as Wolff - Parkinson-White Syndrome, rheumatic heart disease, coronary heart disease, Cardiomyopathy, Congenital heart disease, medicinal reaction (digitalis toxicosis) etc.

**Suggestion:** If it occurs time after time, please see the doctor as soon as possible.

2) Ventricular Tachycardia: Caused by Premature Ventricular Contraction, Heart Rate >140bpm.

**Indication:** Most commonly found in heart disease patient, it can cause ventricle fibrillation if it's serious, so the tester needs to see a doctor immediately.

**Suggestion:** The character of short run needs professional to confirm, so please save the temporal figure in time. And you can provide it to doctor as a reference.

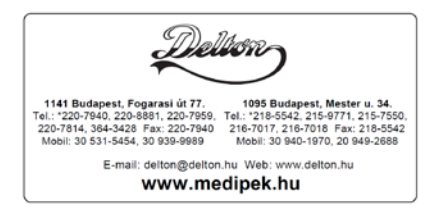